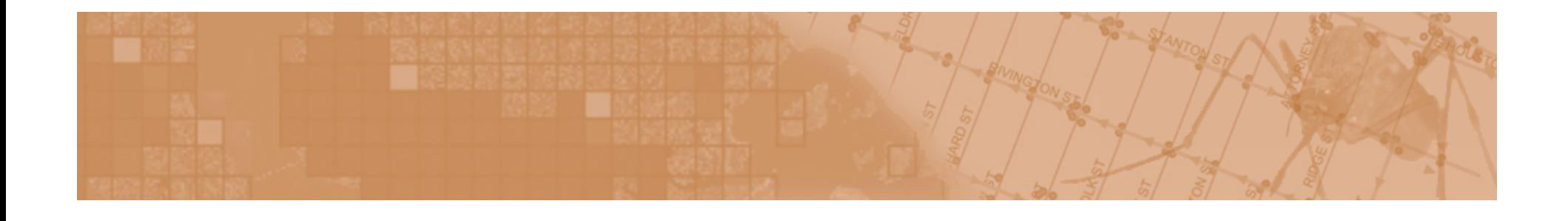

# Visualization of space-time patterns of West Nile virus

Alan McConchie CPSC 533c: Information Visualization November 15, 2006

#### **West Nile Virus**

- **Introduced in North America in 1999**
- **Transmitted by mosquitoes**
	- These mosquito species are highly ornithiphilic
- **Corvids (crows, jays) are primary reservoir**
	- High mortality
- **Amplification cycle as mosquitoes feed on infected birds**
- **Humans infected by mosquitoes as a side-effect**
- **Theorized spillover effect as birds die off and mosquitoes switch to feeding on humans**
	- Would result in observable lag between bird deaths and human infections

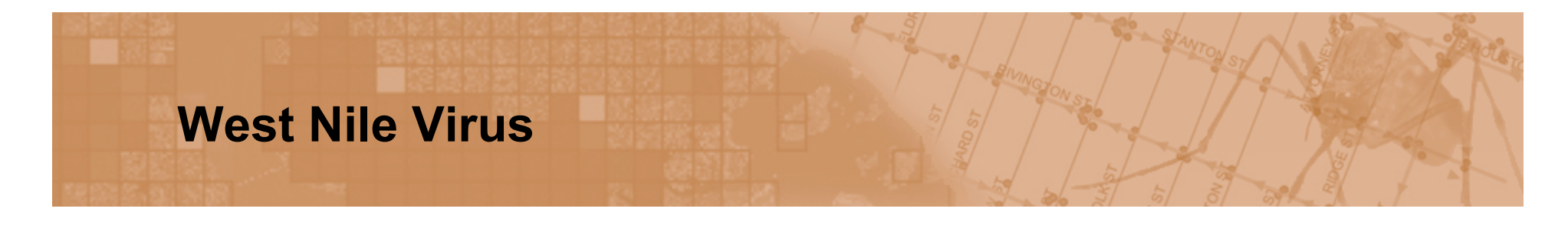

#### West Nile Virus Transmission Cycle

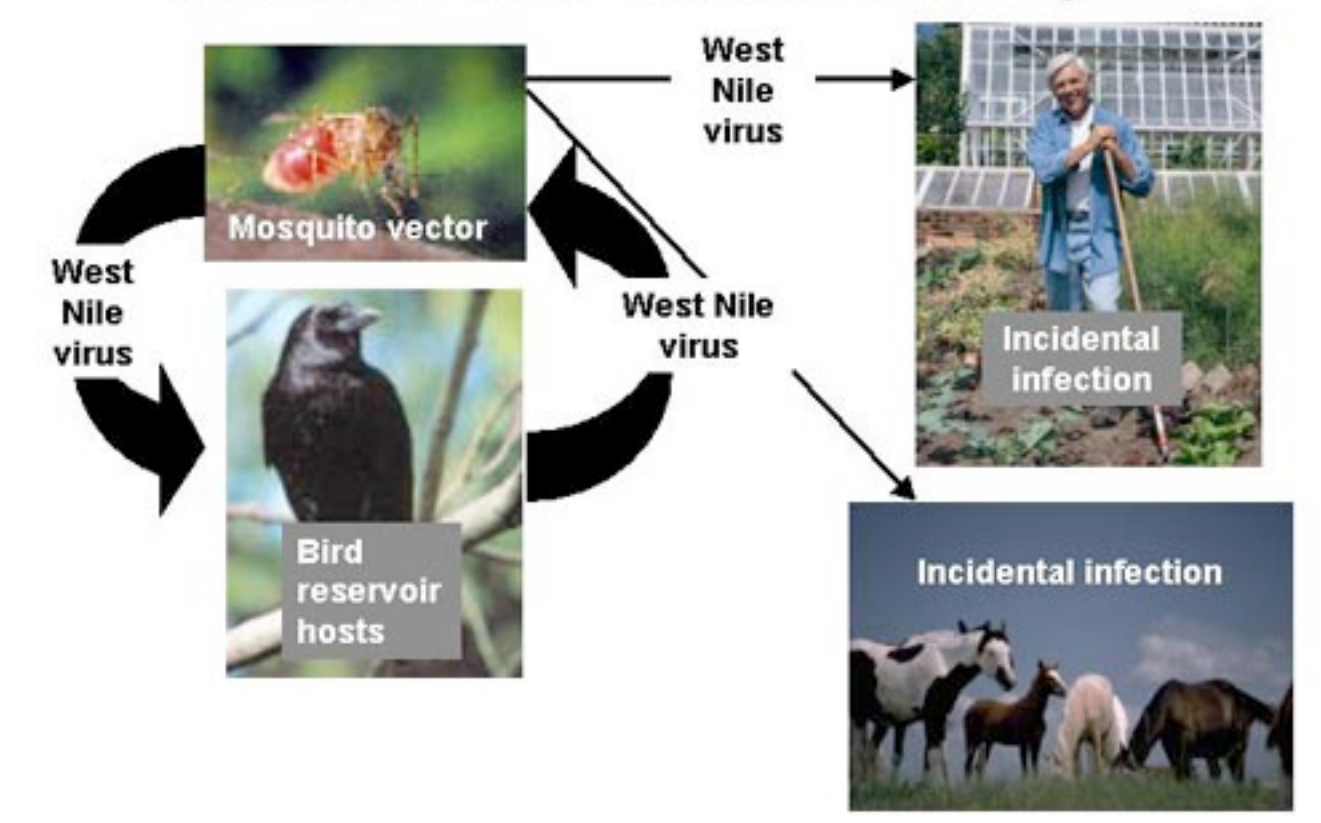

**Source: The Centers for Disease Control and Prevention; http://www.cdc.gov/ncidod/dvbid/westnile/cycle.htm**

#### **Dynamics of WNV in the field**

- **Public reporting of dead birds can be used to track WNV activity**
- **DYCAST (Dynamic Continuous-Area Space-Time) system**
	- Identifies clusters of dead birds within lattice cells
	- Result: daily raster map of WNV activity
	- WNV activity = high risk of human infection
	- Binary risk/no risk classification ("lit" / "not lit")

#### **DYCAST Results**

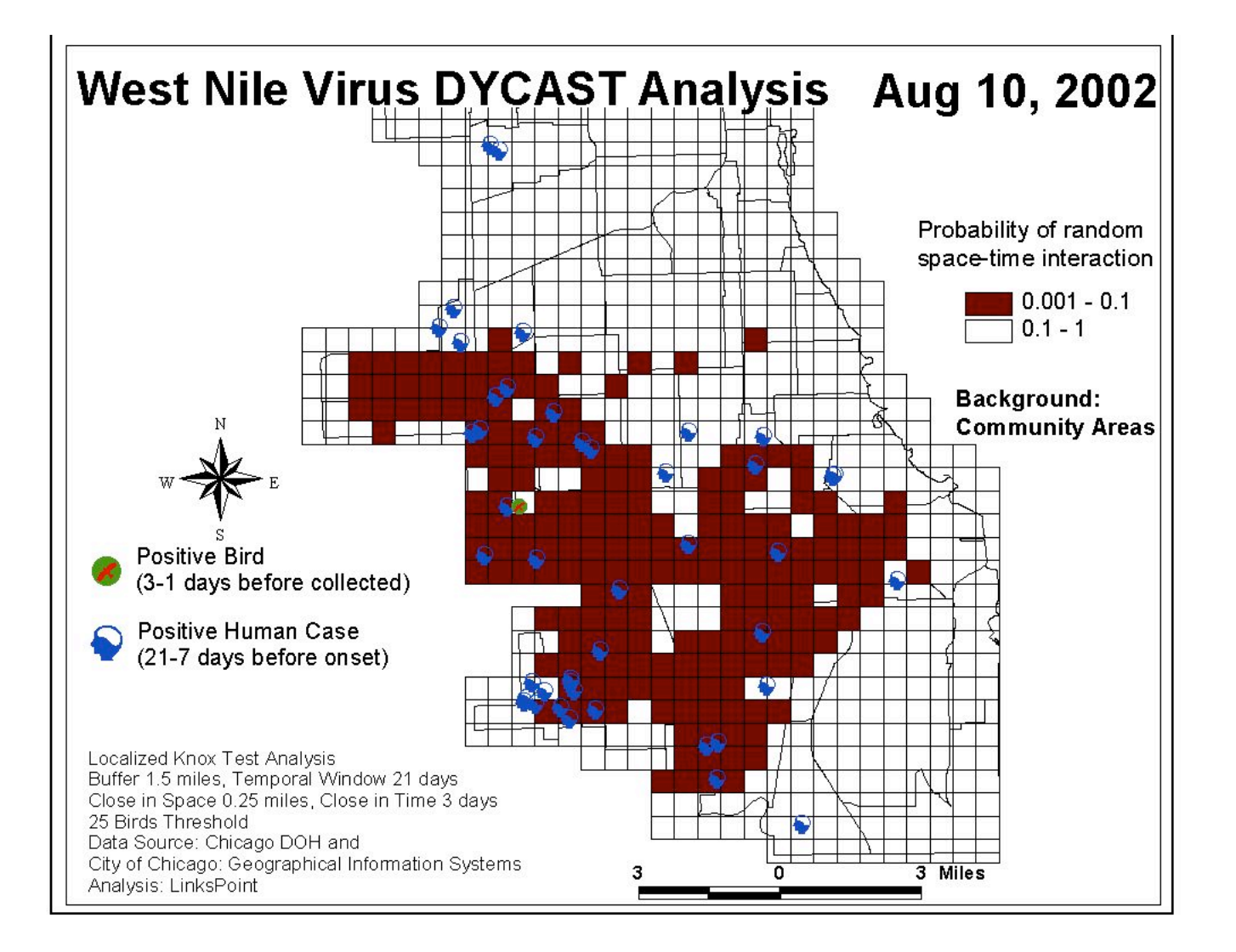

## Analysis problems

- **What is the relationship between WNV activity in birds and human cases of WNV?**
- **What patterns of WNV activity are predictors of human cases?**
- **Do different areas have different relationship between WNV activity and human cases?**
	- Lag between dead birds and human onset may vary according to climate, population density, etc

#### **DYCAST Animation**

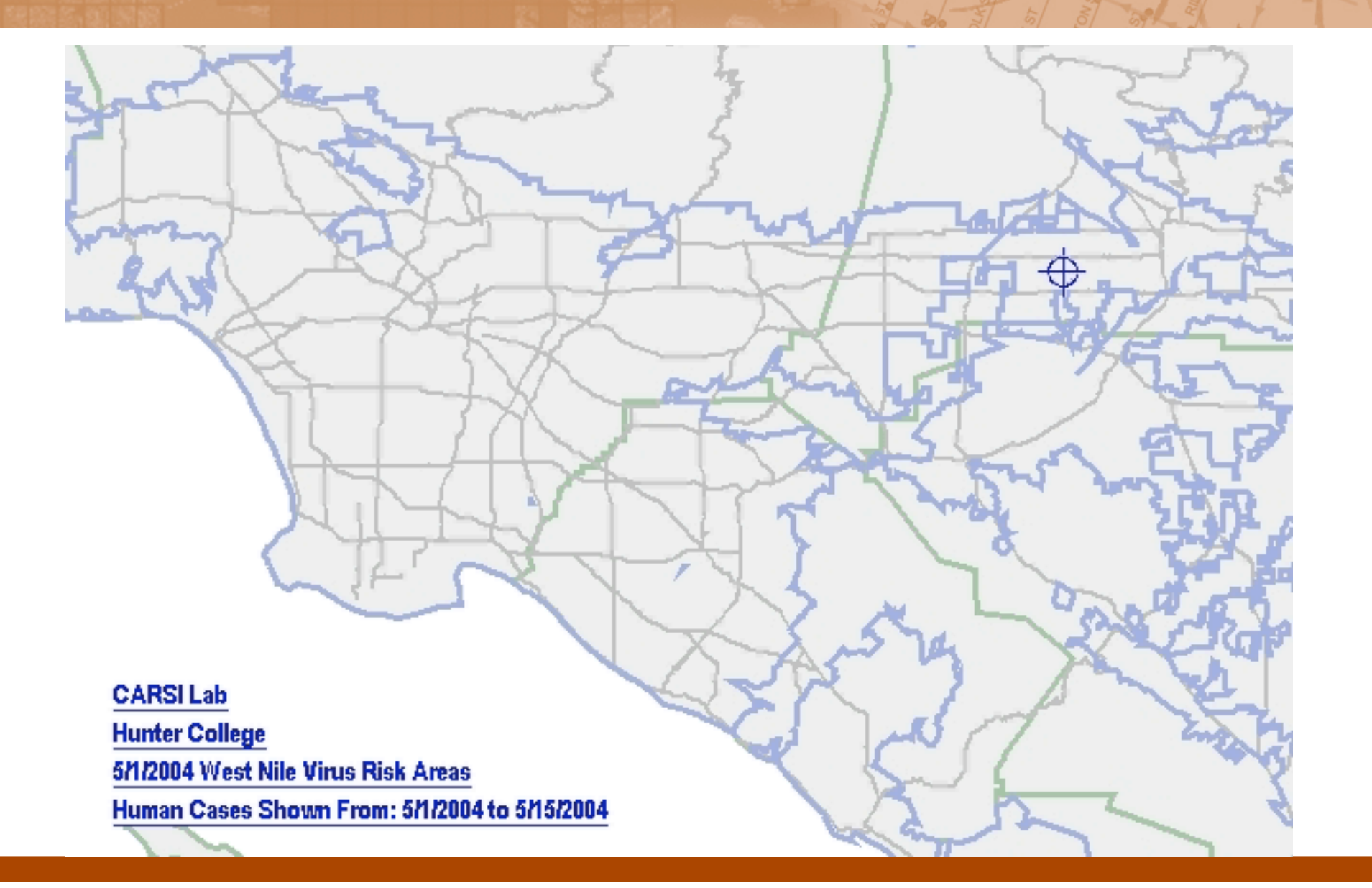

Scientific Visualization vs Information Visualization

- **The visual representation is given (x, y and t)**
- **However, animation or 3D visualization is difficult to use**
- **Similarities may not be adjacent in space or time**
	- Other forms of juxtaposition are necessary
- **Use a derived variable, or in this case, a timeseries**
	- Human case "risk histories"
	- Sequence of daily risk values for the cell in which a human occurs

X dimension: time Y dimension: individual human cases

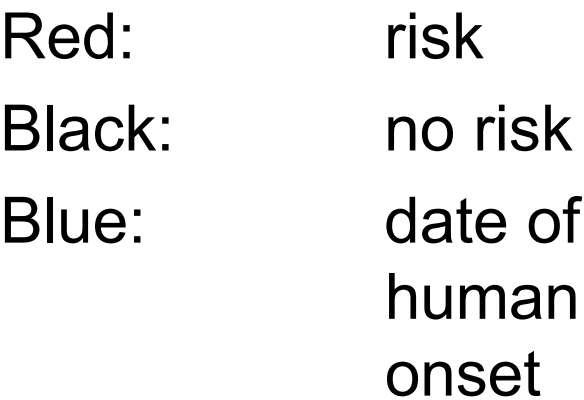

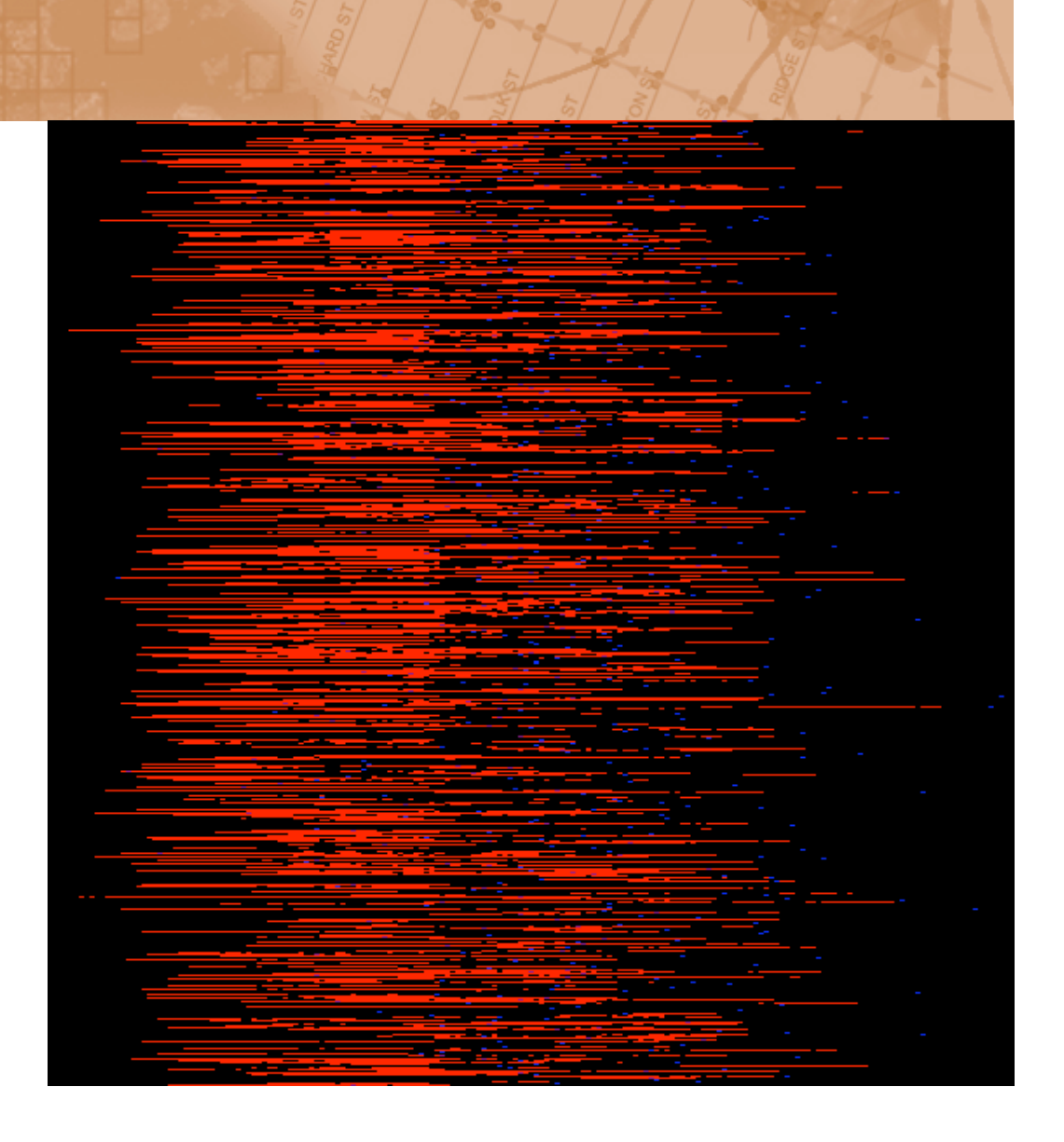

#### Sorted according to number of lit cells

![](_page_9_Picture_2.jpeg)

#### Sorted according to date of human onset

![](_page_10_Figure_2.jpeg)

### Sorted according to date of first risk

![](_page_11_Picture_2.jpeg)

#### Shifted to align human onsets

![](_page_12_Figure_2.jpeg)

Extracting Meaning: What Good Is It?

- **Are similar risk histories** *spatially* **correlated?**
	- If so, what underlying circumstances do they have in common?
- **Phase one: use linked views to explore spatial relationships**
- **Phase two: use automated clustering to discover similarities in risk histories**

![](_page_14_Figure_0.jpeg)

#### $000$

wnv\_humans.viz

File Edit Misc Base Meta Help

![](_page_15_Figure_3.jpeg)

### Project Progress Summary

- **Completed goals:**
	- Command-line utilities to extract risk histories
	- Implement sorting
- **In progress:**
	- Select visualization toolkit, assemble layout
- **To do:**
	- Develop interface between toolkit and commandline
	- Create linkages between views
	- Clustering of risk histories